# »به نام یگانه یکتای بی همتا«

این کار گاه با هدف کمک به:

\* عالقه مندان این حوزه

\* قصد راه اندازی سایت دارند

\* کسب درآمد

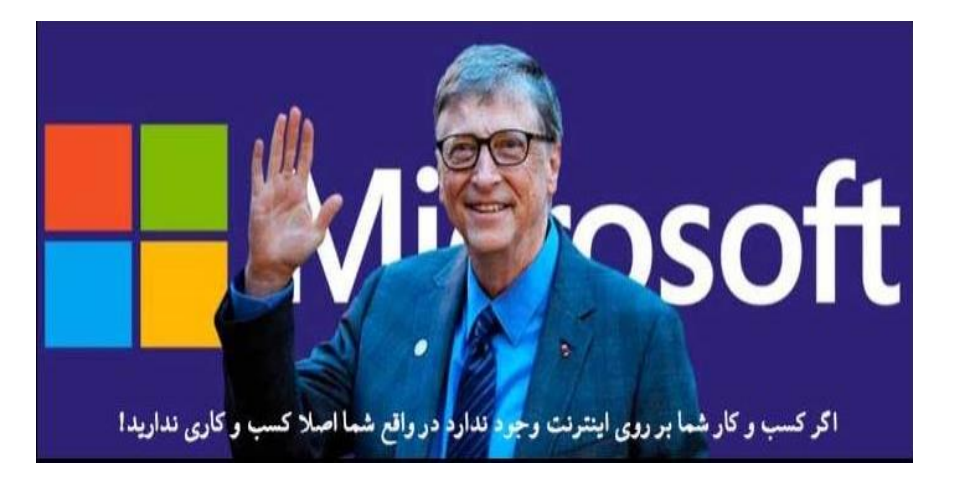

**ارزش مایکروسافت در سال [۲۰۱۹](https://fa.wikipedia.org/wiki/%DB%B2%DB%B0%DB%B1%DB%B9) از مرز ۱ تریلیون دالر گذشت تا در کنار شرکتهای [آمازون](https://fa.wikipedia.org/wiki/%D8%A2%D9%85%D8%A7%D8%B2%D9%88%D9%86_(%D8%B4%D8%B1%DA%A9%D8%AA)) و [اپل](https://fa.wikipedia.org/wiki/%D8%A7%D9%BE%D9%84) تنها شرکتهایی باشند که ارزششان از ۱ تریلیون گذشتهاست.**

در این کارگاه با ... آشناخواهیم شد.

\* مفاهیم کاربردی

\* آشنایی و آموزش نرم افزارهای پیاده سازی سایت در لوکال هاست

\* آشنایی و آموزش پیشخوان وردپرس

\* بازار کار و کسب درآمد

مفاهیم کاربردی

- هاست**(Host(**
- لوکال هاست**(Localhost(**
- دامنه **(Domain (**مثال: **» پسوند دامنه.نام دامنه.www»**

- سیستم مدیریت محتوا**(System Management Content(**

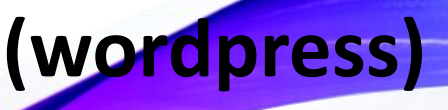

### تعداد وبسایتهای سراسر جهان از سال ۱۹۹۱ تا ۲۰۱۹

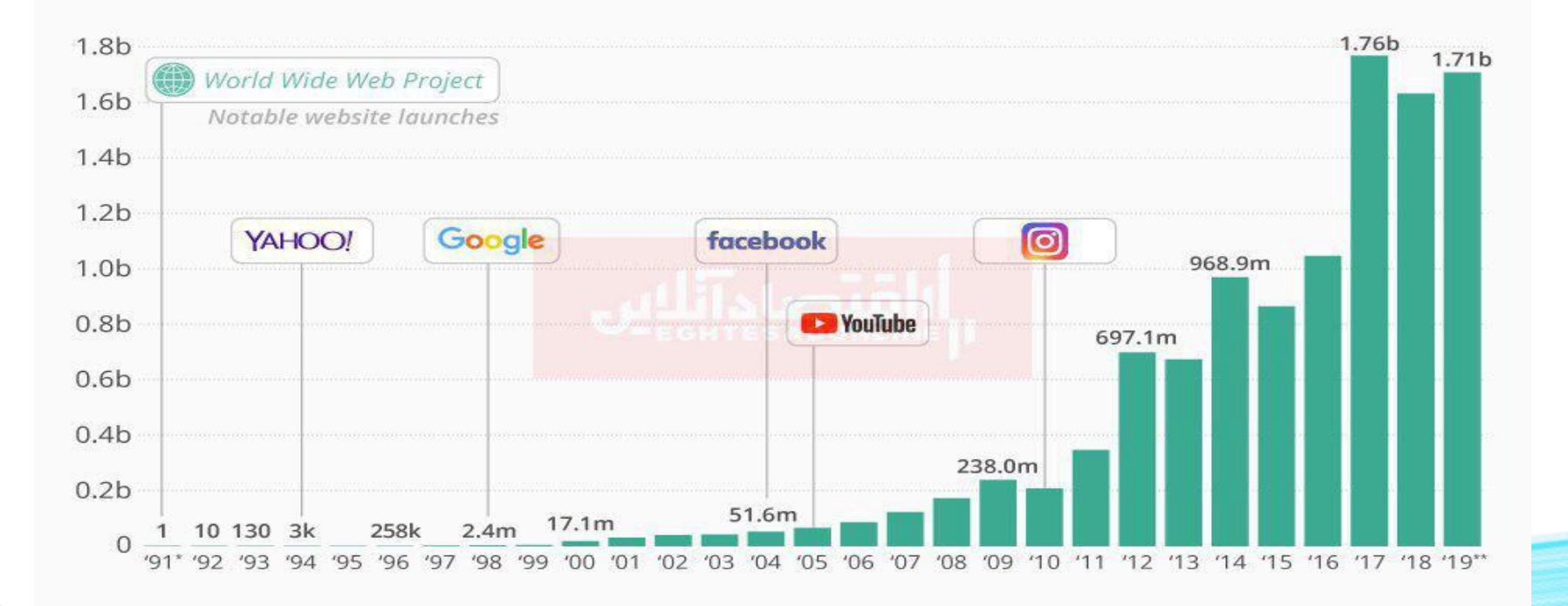

Source: Internet Live Stats

نرم افزارهای پیاده سازی سایت در لوکال هاست

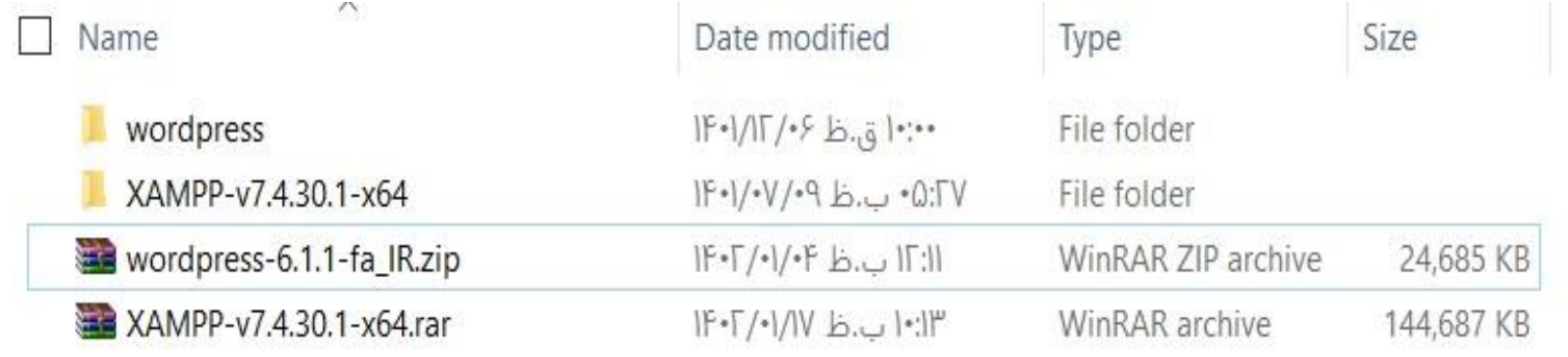

**دانلودکده آموزشگاه وبینگ روم /ir.webingroom://https**

مراحل نصب زمپ)**XAMPP** )در لوکال هاست

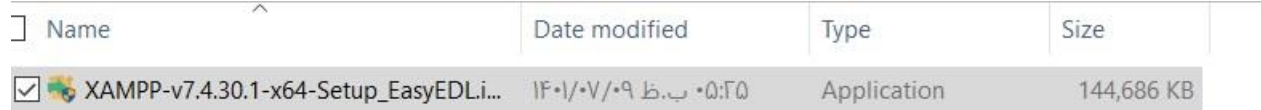

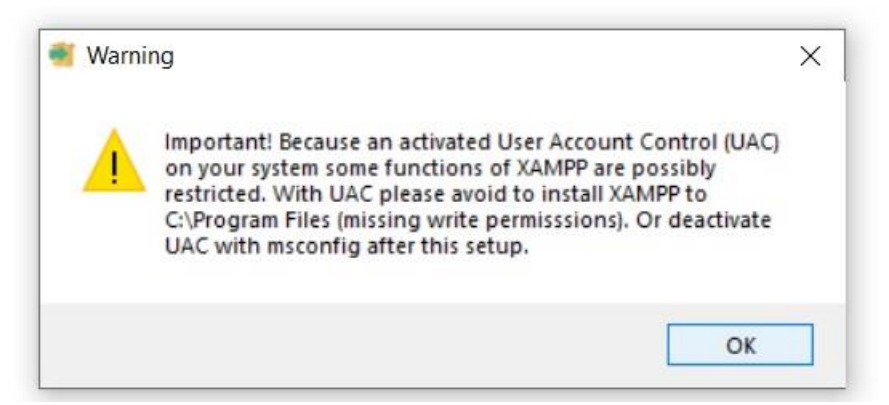

مراحل نصب زمپ)**XAMPP** )در لوکال هاست

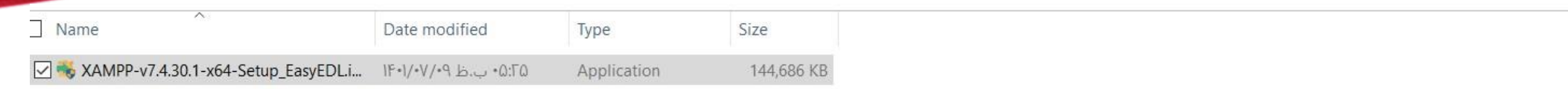

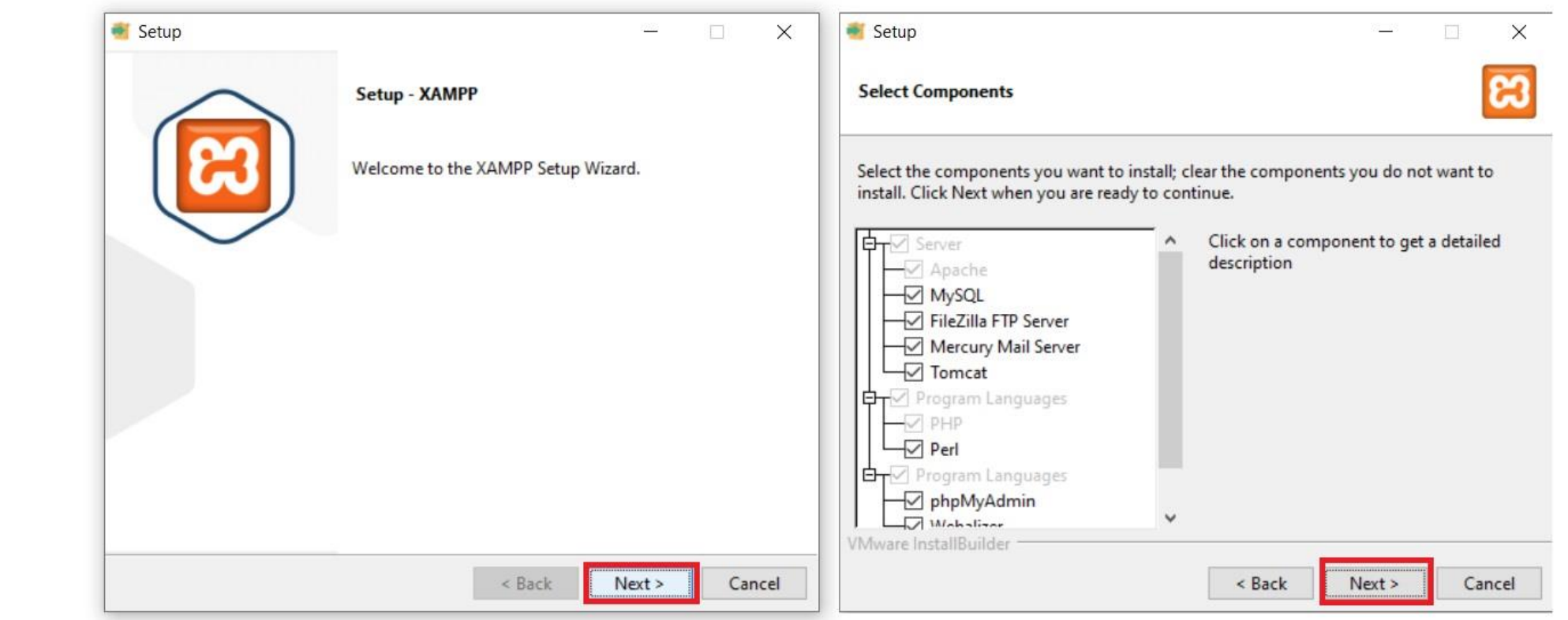

مراحل نصب زمپ)**XAMPP** )در لوکال هاست

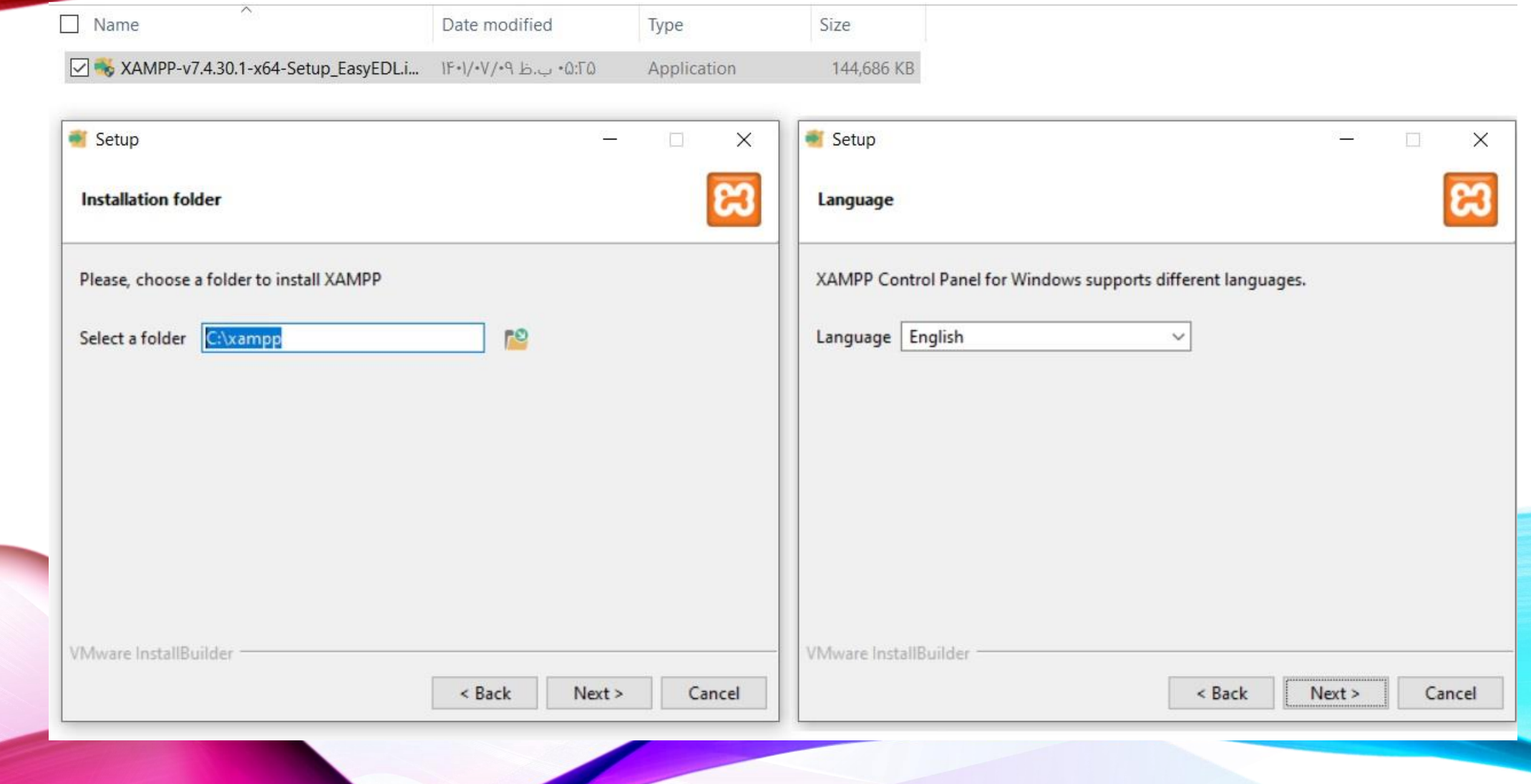

## مراحل نصب زمپ)**XAMPP** )در لوکال هاست

![](_page_10_Picture_21.jpeg)

![](_page_10_Picture_2.jpeg)

![](_page_11_Picture_17.jpeg)

![](_page_11_Picture_1.jpeg)

مراحل نصب زمپ)**XAMPP** )در لوکال هاست

![](_page_12_Picture_7.jpeg)

مراحل نصب زمپ)**XAMPP** )در لوکال هاست

![](_page_13_Picture_8.jpeg)

مراحل نصب زمپ)**XAMPP** )در لوکال هاست

![](_page_14_Picture_8.jpeg)

![](_page_14_Picture_2.jpeg)

مراحل نصب زمپ)**XAMPP** )در لوکال هاست

![](_page_15_Picture_8.jpeg)

![](_page_15_Picture_9.jpeg)

مسیر فعال کردن زمپ)**XAMPP** )در لوکال هاست

![](_page_16_Picture_1.jpeg)

ه مراحل نصب زمپ(XAMPP) در لوکال هاست  $\blacktriangleright$ 

**Apache Friends** 

O http://localhost/dashboard/

**HOW-TO Guides** PHPInfo phpMyAdmin **Applications**  $FAOs$ 

### **B XAMPP** Apache + MariaDB + PHP + Perl

### Welcome to XAMPP for Windows 7.4.30

You have successfully installed XAMPP on this system! Now you can start using Apache, MariaDB, PHP and other components. You can find more info in the FAQs section or check the HOW-TO Guides for getting started with PHP applications.

XAMPP is meant only for development purposes. It has certain configuration settings that make it easy to develop locally but that are insecure if you want to have your installation accessible to others. If you want have your XAMPP accessible from the internet, make sure you understand the implications and you checked the FAQs to learn how to protect your site. Alternatively you can use WAMP, MAMP or LAMP which are similar packages which are more suitable for production.

Start the XAMPP Control Panel to check the server status.

### Community

XAMPP has been around for more than 10 years - there is a huge community behind it. You can get involved by joining our Forums, adding yourself to the Mailing List, and liking us on Facebook, following our exploits on Twitter, or adding us to your Google+ circles.

![](_page_18_Picture_14.jpeg)

**دانلودکده آموزشگاه وبینگ روم /ir.webingroom://https**

![](_page_19_Figure_1.jpeg)

C:\xampp\htdocs  $\overline{\wedge}$  $\wedge$  $\Box$  Name Date modified Type Size dashboard ۵:10 ب.ظ ۲۰۵/۰۶-۱۴ File folder  $\blacksquare$  img  $IF - \Gamma / - \Omega / - 5 = -0.10$ File folder webalizer 0:10 - ب:ظ ۶-/۰۵/۰۶ - ۱۴ File folder  $IF - \Gamma / - \Omega / - 5 = .$ wordpress File folder 0:10 ب.ظ ۶**۰/۰۶/۰۶** File folder xampp  $\bullet$  applications.html ۰۸:۳۷ ب.ظ ۱۴۰۱/۰۳/۲۵ Firefox HTML Doc... 4 KB bitnami.css ۱۴۰۱/۰۳/۲۵ ه.س ۸:۳۷ CSS File 1 KB **B** favicon.ico - ٨:٠٢ ب.ظ ١٣٩٤/٢٥ 31 KB Icon index.php  $IP^qF/F/TQ \nleftrightarrow \sim \Lambda^*T$ PHP File 1 KB

#### OS (C:) > xampp > htdocs

![](_page_21_Picture_10.jpeg)

هراحل نصب وردپرس ( WORDPRESS ) در لوکال هاست

- http://localhost/webingroom ☺
- http://localhost/webingroom  $\odot$
- http://localhost/webingroom Secure Search Search  $Q$

## **& XAMPP** Apache + MariaDB + PHP + Perl

### Welcome to XAMPP for Windows 7.4.30

You have successfully installed XAMPP on this system! Now you can start using Apache, MariaDB, PHP and other components. You can find more info in the FAQs section or check the HOW-TO Guides for getting started with PHP applications.

XAMPP is meant only for development purposes. It has certain configuration settings that make it easy to develop locally but that are insecure if you want to have your installation accessible to others. If you want have your XAMPP accessible from the internet, make sure you understand the implications and you checked the FAQs to learn how to protect your site. Alternatively you can use WAMP, MAMP or LAMP which are similar packages which are more suitable for production.

Start the XAMPP Control Panel to check the server status.

Community

هراحل نصب وردپرس ( WORDPRESS ) در لوکال هاست

1 http://localhost/webingroom/wp-admin/setup-config.php

![](_page_23_Picture_2.jpeg)

به وردپرس خوش آمدید. پیش از این که آغاز کنید، لازم است که موارد زیر را بدانید.

1. نام پایگاهداده

2. نامکاربری پایگاهداده

3. رمز عبور بایگاهداده

4. میزبان پایگاهداده

5. پیشوند جدول (اگر میخواهید بیش از یک وردپرس روک یک پایگاهداده اجرا کنید)

این اطلاعات برای ایجاد یک پروندهٔ wp-config.php استفاده میشود. **اگر به هر دلیلی ایجاد خودکار پرونده کار نکرد**، نگران نباشید. همه این اطلاعات در پایگاهداده برای ساختن پرونده پیکربندی ذخیره شدهاند. همچنین میتوانید wp-config-sample.php را در یک ویرایشگر متن باز کنید، اطلاعات خود را وارد کرده و آن را با نام -wp config.php **ذخیره کنید.** به کمک بیشتری نیاز دارید؟ <u>مقاله پشتیبانی را در wp-config.php بخوانید</u>.

موارد زیر توسط میزبان شما ارائه میشوند. اگر اطلاعات زیر را ندارید بهتر از پیش از ادامۀ کار با مدیر سرویس میزبانی خود تماس بگیرید.

![](_page_23_Picture_11.jpeg)

مراحل نصب وردپرس)**WORDPRESS** )در لوکال هاست

http://localhost/webingroom/wp-admin/setup-config.php?step=18/language=fa IR

![](_page_24_Picture_2.jpeg)

در بخش پایین باید جزئیات اتصال به پایگاه دادهٔ خود را وارد نمایید. اگر دربارهٔ اطلاعات زیر مطمئن نیستید با میزبانی خود تماس بگیرید.

![](_page_24_Picture_16.jpeg)

مراحل نصب وردپرس)**WORDPRESS** )در لوکال هاست

**O** http://localhost/phpmyadmin/  $\leftarrow$   $\rightarrow$  $\mathcal{C}$ 

#### 6 米 Q 12 ☆

![](_page_25_Picture_23.jpeg)

مراحل نصب وردپرس)**WORDPRESS** )در لوکال هاست

10 http://localhost/phpmyadmin/index.php?route=/server/databases&lang=en  $\leftarrow$   $\rightarrow$  $\mathcal{C}$ 

![](_page_26_Picture_2.jpeg)

مراحل نصب وردپرس)**WORDPRESS** )در لوکال هاست

#### 1 O http://localhost/phpmyadmin/index.php?route=/server/databases  $\mathcal{C}$  $\leftarrow$  $\rightarrow$

![](_page_27_Picture_16.jpeg)

مراحل نصب وردپرس)**WORDPRESS** )در لوکال هاست

**①** http://localhost/phpmyadmin/index.php?route=/server/databases  $\leftarrow$  $\rightarrow$  $\mathcal{C}$ 

![](_page_28_Picture_17.jpeg)

مراحل نصب وردپرس)**WORDPRESS** )در لوکال هاست

http://localhost/webingroom/wp-admin/setup-config.php?step=1&language=fa\_IR

![](_page_29_Picture_2.jpeg)

در بخش پایین باید جزئیات اتصال به پایگاه دادهٔ خود را وارد نمایید. اگر دربارهٔ اطلاعات زیر مطمئن نیستید با میزبانی خود تماس بگیرید.

![](_page_29_Picture_16.jpeg)

http://localhost/webingroom/wp-admin/setup-config.php?step=2

![](_page_30_Picture_2.jpeg)

خب، رفیق! دیگه تو این مرحله از نصب کار شما انجام شد و وردپرس میتونه با پایگاهداده ارتباط برقرار کنه، اگه آمادهای، وقتش شده که...

![](_page_30_Picture_4.jpeg)

![](_page_31_Picture_0.jpeg)

مراحل نصب

وردپرس)**WORDPRESS** )

در لوکال هاست

![](_page_31_Picture_26.jpeg)

به فرآیند معروف بنج دقیقهای راهاندازی وردپرس خوش آمدید! اطلاعات زیر را تکمیل کنید تا در مسیر استفاده از گستردهترین و پرتوانترین نرم(فزار نشر الکترونیک جهان قرار بگیرید.

اطلاعات مورد نياز

![](_page_31_Picture_27.jpeg)

![](_page_31_Picture_8.jpeg)

کل مراحل نصب وردپرس ( WORDPRESS ) در لوکان هاست

D http://localhost/webingroom/wp-admin/install.php?step=2

![](_page_32_Picture_2.jpeg)

انجام شد!

erec

وردپرس فارستی نصب شد. یا سهاس از شما، لذت ببریدا

![](_page_32_Picture_17.jpeg)

که ورود به صفحه مدیریت وردپرس ( WORDPRESS )

 $\rightarrow$ **With the Multip://localhost/webingroom/wp-login.php**  $\leftarrow$  $\mathcal{C}$ 

![](_page_33_Picture_2.jpeg)

رمز عبورتان را گم کردهاید؟

خارفتن به آموزشگاه وبینگ روم  $\rightarrow$ 

 $fa$ <sub>IR</sub> $F_3$ تغيير  $\overline{\mathbf{v}}$ 

پیشخوان وردپرس)**WORDPRESS**)

![](_page_34_Picture_7.jpeg)

كل صفحه اصلي ورديرس ( WORDPRESS ) در لوكال هاست **ID** http://localhost/webingroom/ 只应立  $\leftarrow$   $\rightarrow$  $\mathcal{C}$ ◎ ★ □ **ه آ**موزشگاه وبینگ روم مسجّر ویرایش سایت A → 9 II + 0 J تازه → سلام admin السلام

آموزشگاه وبینگ روم

برگه نمونه

## .Mindblown: a blog about philosophy

### سلام دنيا!

به وردیرس خوش آمدید. این اولین نوشتهٔ شماست. این را ویرایش یا حذف کنید، سپس نوشتن را شروع نمایید!

جولاي 28, 2023

## که پیشخوان وردپرس ( WORDPRESS )

 $\circledR$ 

خانه

**@** پیشخوان

بەروزرسانىھا 4

♦ نوشتهها

[∯ رسائه

■ برگەھا

■ دیدگاهها

❤ُ ئمايش

ے کاربران

کی ابزارها

**EI** تنظیمات

**ی** جمع کردن فهرست

**1** افزونهها 1

## े ﴾ آموزشگاه وبینگ روم ۞ 4  $j$  ● 0 → تازہ ييشخوان ّبه وردپرس فارسی خوش آمدید! <u>دربارهٔ نگارش 6.2.2 بیشتر بدانید.</u>

![](_page_36_Picture_2.jpeg)

### نویسنده محتوای غنی با بلوکها و الگوها

الگوهای بلوک، طرحبندی بلوکهای از پیش پیکربندی شدهاند. از آنها<br>برای الهام گرفتن یا ایجاد سریع برگههای جدید استفاده کنید.

<u>افزودن برگهٔ تازه</u>

### شروع سفارشیسازی

 $\blacksquare$ 

آرم، سربرگ، فهرستها و موارد دیگرِ سایت خود را در سفارشیساز پیکربندی کنید.

<u>باز کردن سفارشیساز</u>

تغییر پوسته یا قالب وردپرس)**WORDPRESS** )در لوکال هاست

![](_page_37_Picture_7.jpeg)

صفحه اصلی وردپرس)**WORDPRESS** )در لوکال هاست با قالب جدید

### $\leftarrow$   $\rightarrow$  C  $\circledcirc$  http://localhost/webingroom/

#### ◎ ★ □  $Q \not\Rightarrow$  $x^4$

![](_page_38_Picture_3.jpeg)

انتخاب پوسته های بیشتر وردپرس)**WORDPRESS** )در لوکال هاست

![](_page_39_Picture_7.jpeg)

نصب پوسته منتخب وردپرس)**WORDPRESS** )در لوکال هاست

![](_page_40_Picture_1.jpeg)

کر نصب پوسته منتخب از بانک وردپرس ( WORDPRESS ) در لوکال هاست

 $\lceil$ o

 $\langle$  >  $\times$ 

Kavana

بدست Jegstudio

![](_page_41_Picture_4.jpeg)

هنوز امتیازک به این پوسته داده نشده است.

#### نگارش: 1.0.1

Kavana is a minimal design style for WordPress full site editing and is fully compatible with the Gutenverse plugin. This Template is perfect for creators, bloggers, writers, and creatives to suit lifestyle bloggers & magazines. The templates are fully responsive and look great on any device. We want to make your experience using WordPress full .site editor more convenient

HOME ABOUT US CONTACT

![](_page_41_Picture_12.jpeg)

**Kavana** 

![](_page_41_Picture_14.jpeg)

My Personal Journey

افزودن پوسته خریداری شده وردپرس)**WORDPRESS** )در لوکال هاست

![](_page_42_Picture_7.jpeg)

افزودن پوسته خریداری شده وردپرس)**WORDPRESS** )در لوکال هاست

![](_page_43_Picture_7.jpeg)

افزودن پوسته خریداری شده وردپرس)**WORDPRESS** )در لوکال هاست

![](_page_44_Picture_7.jpeg)

فعال سازی پوسته خریداری شده وردپرس)**WORDPRESS** )در لوکال هاست

![](_page_45_Picture_7.jpeg)

بازار کار و کسب درآمد)درآمد یک طراح وب سایت(

![](_page_46_Picture_1.jpeg)

## بازار کار و کسب درآمد)درآمد یک طراح وب سایت(

- آمریکا 66تا 78 دالرهزار
	- انگلیس 48هزار دالر
		- سوئیس 81هزار دالر

- ایران ؟

)باید بدانید که درآمد طراح سایت در این کشور می تواند حتی به 90هزار دالر در ماه نیز برسد(

بازار کار و کسب درآمد)درآمد یک طراح وب سایت(

روش های کسب درآمد از طراحی وب سایت در ایران

- مدل کارمندی

- مدل فریلنسر

)باید بدانید که درآمد طراح سایت در این کشور می تواند حتی به 90هزار دالر در ماه نیز برسد( -

- مدل ایده سازی

![](_page_48_Picture_6.jpeg)

کالم آخر

# مشخص کردن هدف!؟

![](_page_50_Picture_0.jpeg)